## **CalTime**: Print a copy of your timecard

- 1. Select the Period of time you would like to print at top right of your timecard. A calendar icon is available if you would like to select a range of dates.
- 2. Click **Print Timecard** icon

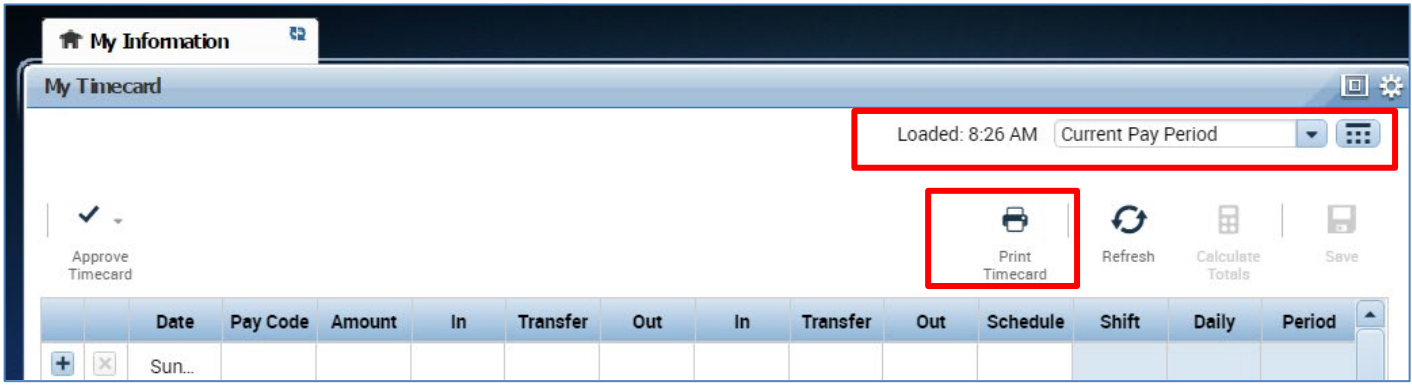

A new page will open with clear copy of your timecard for you to print on your local printer.

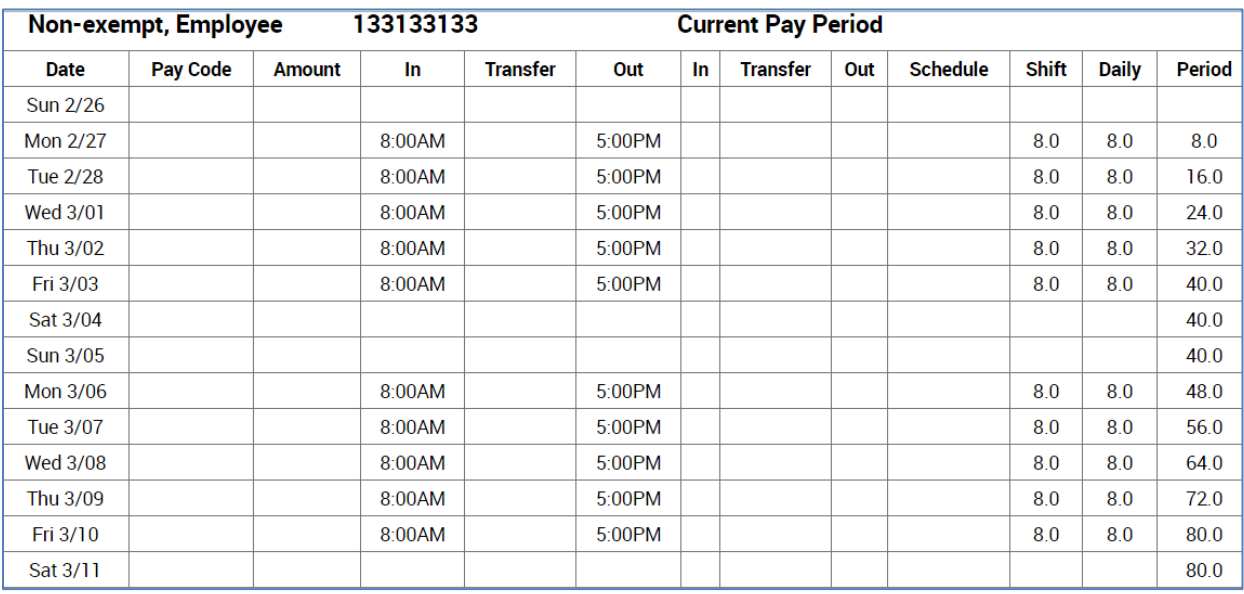